## Annual Processes

Last Modified on 08/04/2022 1:55 pm EDT

The Year End Budget Clear program needs to be processed at end of a budget period. This resets the Budgets to indicate they are inactive, moves the current payment amount to the previous payment amount, and resets the *Service Charges*, *Minimum Finance Charges*, and *Send Statement* settings back to their prior values before performing the Update Budget Amount Program.

## Year End Budget Clear

This program is located in the*Year End Menu* which is accessible from the main menu.

1. Select **Year End Budget Clear**.

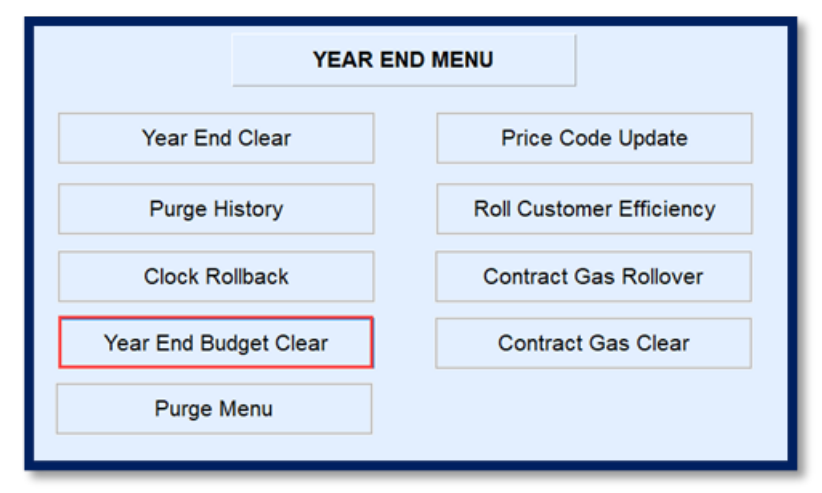

2. Enter the *Division*, *Ending Period* month and the *Ending Year*.

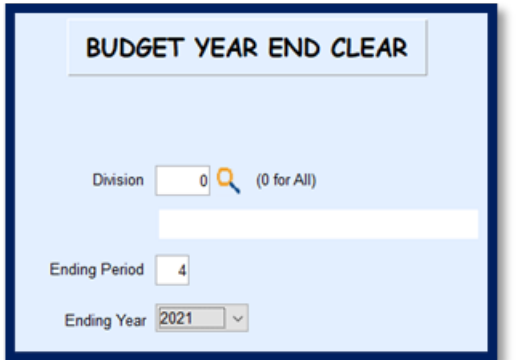

- 3. Select **Process**. A screen will display to indicate the program is processing.
- 4. When finished, the program will return to the*Year End Menu*. Navigate to the*Customer Maintenance* screen to verify the updates have taken place on budget billing accounts.

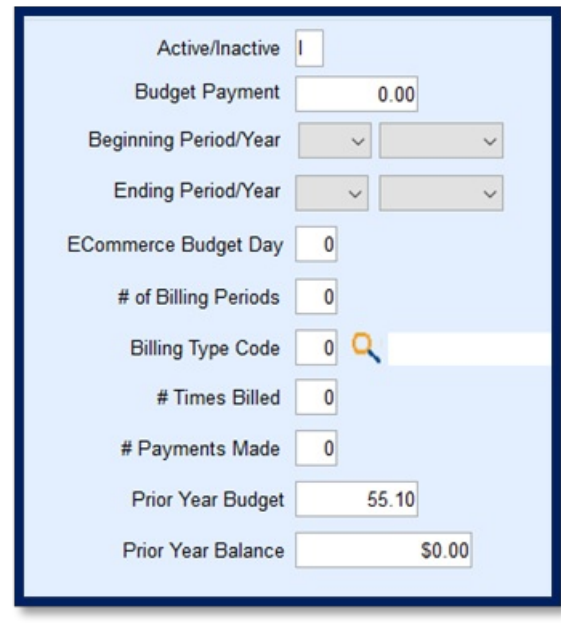